## **IDERA SQL Data Compare command line**

IDERA SQL Data Compare command line provides for comparing and synchronizing the content of SQL Server databases via the command line. With the command line you can:

- Perform automated data comparison and synchronization;
- Compare and synchronize database content as part of your setup and deployment solution;
- Compare database content and execute the data synchronization script in batch files;
- Schedule the comparison.

All command line settings are specified in an xml config file. You can create an xml config file via one of the following methods:

- Using the data compare command line wizard. You can access the wizard from the start menu, under **Start > All Programs > IDERA > SQL Server comparison tools > Command Lines**.
- Using the data compare interface. Simply compare the databases for which you wish to create a command line config file, set the options and other comparison preferences and click **Create a command line config file** link in the Ribbon, context menu or in the right panel.
- Manually, using any text editor, such as Notepad.

The command line comes with samples for most typical data comparison scenarios. The sample configuration files are located under **\Program Files\Idera\SQL comparison toolset\Command Line Samples\Data Compare\**.

Total compare from data to schema with IDERA SQL Comparison Toolset. [Learn more](https://www.idera.com/productssolutions/sqlserver/sqlcomparisontoolset) > >

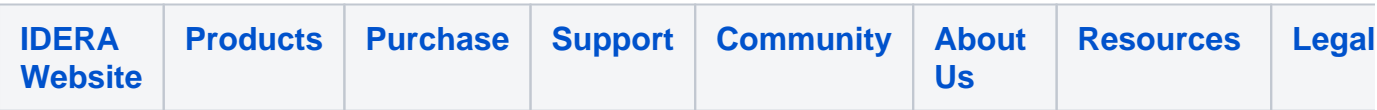